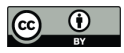

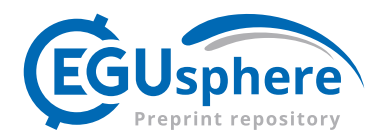

# **ClimeApp: Opening Doors to the Past Global Climate**

## **New Data Processing Tool for the ModE-RA Climate Reanalysis**

Richard Warren<sup>1,2</sup>, Niklaus Bartlome<sup>1,2</sup>, Noémie Wellinger<sup>1,3</sup>, Jörg Franke<sup>2,3</sup>, Ralf Hand<sup>2,3</sup>,

Stefan Brönnimann<sup>2,3</sup>, and Heli Huhtamaa<sup>1,2</sup>

5 <sup>1</sup>Institute of History, University of Bern, Bern, CH-3012, Switzerland 2 Oeschger Centre for Climate Change Research, University of Bern, Bern, CH-3012, Switzerland 3 Institute of Geography, University of Bern, CH-3012, Switzerland

*Correspondence to*: Niklaus Bartlome (niklaus.bartlome@unibe.ch) or Richard Warren (richard.warren@unibe.ch)

- <sup>10</sup> **Abstract:** ClimeApp is a newly developed web-based processing tool for the state-of-the-art ModE-RA paleoclimate reanalysis. It presents temperature, precipitation and pressure reconstructions with global coverage and monthly resolution for the period 1422 to 2008 C.E. These can be visualized as maps or timeseries and compared with historical or other climate-related information through composite, correlation and regression functions. Alongside ModE-RA, ClimeApp allows access to the ModE-Sim climate simulation, which is the basis of
- 15 ModE-RA before assimilating early instrumental, documentary and proxy data. Together with the sensitivity experiment ModE-RAclim, these three data sets allow researchers to separate the effects of external forcing from internal climate variability. The app is designed to allow quick data processing for climatologists and easy use for non-climatologists. Specifically, it aims to help bring climate into the humanities, where climatological data still has huge potential to advance research. This paper outlines the development, processing and applications of
- 20 ClimeApp, and presents an updated analysis of the calamitous Tambora volcanic eruption and the 1816 'year without a summer' in Europe, using the new ModE datasets. ClimeApp is available at https://mode-ra.unibe.ch/climeapp/

### **1 Introduction**

Interdisciplinary research is a great facilitator of scientific progress. It allows researchers to address all aspects of 25 a problem and take a holistic view not limited to one specialised field. To assess, for instance, the impact of a volcanic eruption such as Mount Tambora in 1815, volcanologists may study the eruption itself (Kandlbauer and Sparks, 2014), climatologists use numerical models to assess the climate impact (Raible et al., 2016), historians look into administrative records for social impacts (Krämer, 2015), and economists and epidemiologists look for effects on trade and the spread of disease (Wood, 2014). By combining their results, researchers can obtain

- 30 unique insights relevant to all fields, as demonstrated by Brönnimann and Krämer (2016). To bridge disciplines as different as history and climate science, it is crucial to make data accessible to non-specialists. ClimeApp is a web-based application that achieves this by giving researchers without a climatology background the possibility to add climate reconstruction data to their sources and analysis. It facilitates quick and easy processing of the ModE-RA climate reanalysis and associated datasets (Valler et al., 2024), allowing both climatologists and other
- 35 researchers to evaluate the data without time-consuming coding. Functions for both casual investigation, as well as detailed statistical and source analysis, are built in. It is also possible to upload your own research – be it prices, harvest yields or mortality – as a timeseries to compare with the ModE-RA dataset. ClimeApp, developed using the Shiny R package (Chang et al., 2024), stands out for its simplicity and accessibility in presenting and

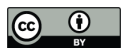

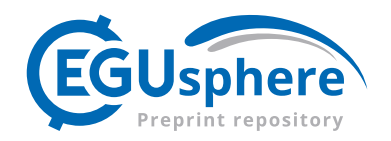

processing complex data. This paper summarises the ModE-RA, ModE-Sim and ModE-RAclim datasets used in 40 ClimeApp and outlines the main features of ClimeApp's internal structure and external interface. We then

- examine the 1815 Tambora eruption and the following 'year without a summer' in Europe to showcase the functions and applications of both ClimeApp and the ModE data. This demonstrates how reanalysis data can be used to distinguish between internally and externally forced variability of the climate system. We conclude by expanding on the app's potential for both the humanities and climate sciences. Detailed reference material for
- 45 ClimeApp data processing can be found in the appendices.

Europe Asia Oceania  $\sqrt{2}$ 

A. Clime (Betav0.6) Anomalies<sup>9</sup> e K Custom features O<br>Etable cutom feature Custom statistics <sup>O</sup><br>Enable custom statistic Europe Asia Geraria  $\mathbf{A}^{\mathbf{D}}$ B. Clime (Beta vo.e aliac<sup>0</sup> .<br>Alfred Hart Shore

> $\overline{a}$ exeries

50

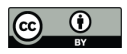

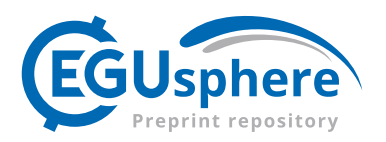

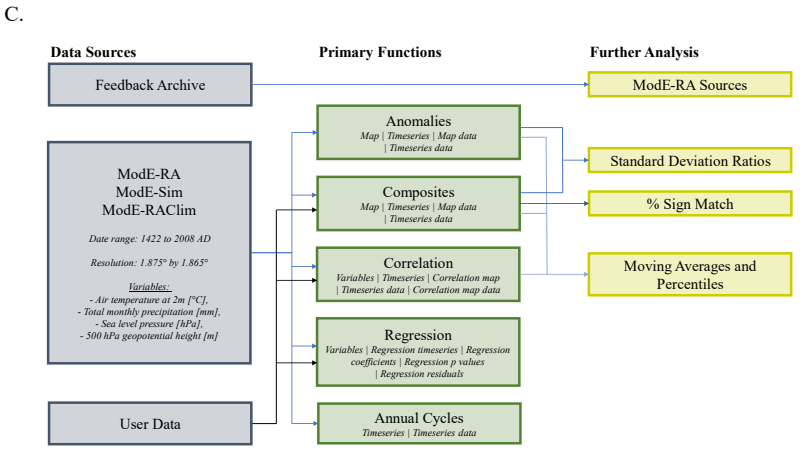

**Figure 1.** Layout, functions and data flow of ClimeApp. A) ClimeApp, displaying a global temperature anomaly map. B) ClimeApp showing the same global temperatures as a timeseries. C. Summary of the data sources used by ClimeApp, along 55 with its five primary functions and current options for further data analysis.

## **2 Data Sets**

## **2.1 ModE-Sim**

ModE-Sim is a climate model experiment that provides a range of physically consistent representations of the past global climate (Hand et al., 2023). Originally designed to form the physical basis for ModE-RA, it is a 60 medium-size ensemble of model simulations using the ECHAM6 atmosphere general circulation model (Stevens et al., 2013). The model uses reconstructed volcanic aerosols, total solar irradiation and greenhouse gases as external forcings, while observed/reconstructed sea surface temperature and sea ice act as boundary conditions. The ModE-Sim ensemble mean used in ClimeApp represents the average over a set of climate states (the

65 conditions. Averaging reduces temporal variability in the ensemble mean, compared with observations, but retains and highlights signals caused by variations in the forcings and boundary conditions, e.g. the climate's reaction to a volcanic eruption. On its own, ModE-Sim can be used as a tool to study climate variability, but in combination with ModE-RA it can also help climatologists identify how observations affect the final reanalysis.

"ensemble members") that the model assumes to be realistic given the external forcings and boundary

### **2.2 ModE-RA**

- 70 At the time of writing, the Modern Era Reanalysis (ModE-RA) is the most comprehensive reconstruction of the monthly global climate of the past 600 years (Valler et al., 2024). By assimilating a huge database of climate observations, each ModE-Sim ensemble member is corrected/updated towards the observations, weighted by uncertainties in observations and simulations. Climate observations are assimilated biannually for each year, with observations increasing exponentially through time. Starting from a few thousand natural proxies and
- 75 historical documents in the  $15<sup>th</sup>$  century, by the late  $19<sup>th</sup>$  century approximately 100000 mostly instrumental measurements are assimilated each year. Natural proxies include tree rings, ice cores, corals, speleothems and lake sediments, while historical proxies are gathered from weather diaries, phenological data and early ship records. Where and when data is available, this allows accurate reconstruction of the autumn, winter and spring

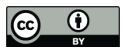

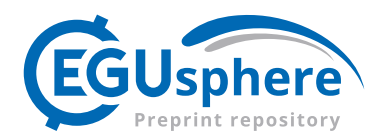

seasons, in addition to the widespread tree-ring based summer reconstructions. The current resolution for ModE-80 RA is 1.875° (longitude) by 1.865° (latitude).

## **2.3 ModE-RAClim**

ModE-RAclim (Valler et al., 2024) is an alternative version of ModE-RA. For each year, ModE-RAclim starts with 100 randomly picked years from ModE-Sim before assimilating observations. ModE-RA, by contrast, starts with an ensemble of predictions, specific to that year. This means that in ModE-RAclim, the externally forced

85 signal in the model simulations is removed from the ensemble and only added back if it appears in the observations. To give an example: Following a volcanic eruption, ModE-RA and ModE-Sim will both include the model response to subsequent aerosol forcing, while any volcanic signal in ModE-RAclim will exclusively result from the observations. The comparison is hence useful for distinguishing whether observed climate anomalies are a consequence of external forcing or a result of data assimilation.

## 90 **3 Interface**

## **3.1 Building a Shiny app – User Interface (UI), Server and Helpers**

R Shiny Apps have become popular not only for research in general (Gebauer et al., 2023) but particularly in climate science. They provide a powerful set of tools for quickly creating and deploying simple applications for presenting or processing data. Other scientific applications designed using R Shiny are described in: (Sousa,

95 2019; Fajardo et al., 2020; Möller et al., 2020). There are three main components to a Shiny app: The local server where all the necessary data is stored, the R environment and the web interface.

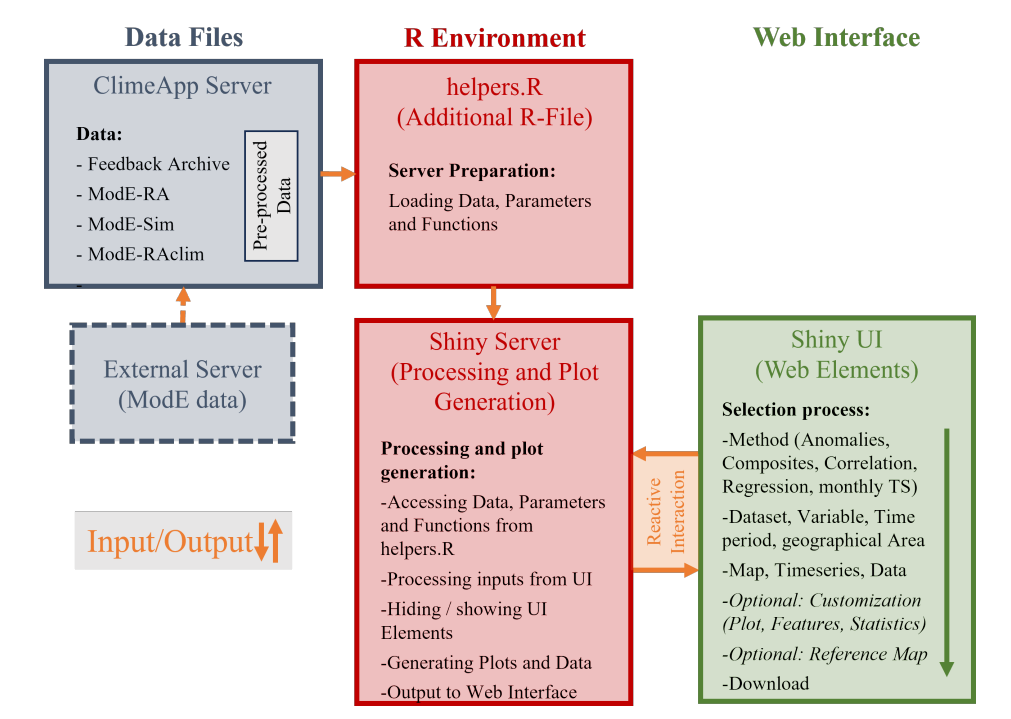

**Figure 2.** Internal Structure of ClimeApp, showing how the data storage, R environment and web interface interact.

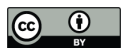

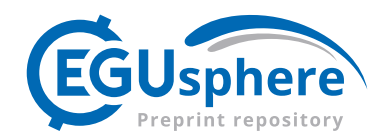

In ClimeApp, ModE data from an external server is stored locally on the ClimeApp server, including some pre-100 processed data to reduce loading times. All the server preparation, such as loading the R-libraries, unpacking the data, loading in parameters and predefined functions is done in a supporting R-file called *helpers.R*. The main *app.R* file consists of a *UI* section, where all the elements are defined, named and positioned, and a *Server*  section where processing of inputs and plot generation is performed. When in use, the *Server* and web interface interact with each other reactively, with inputs from the web elements processed in real time and then output as

105 plots or data tables. All web elements have preset inputs to generate an initial plot, which can then be altered by the user.

## **3.2 Usability**

The ClimeApp web interface is designed to streamline data selection, providing all necessary information and options without being overly complex. The initial *Welcome* page displays general information about the ModE

- 110 database and ClimeApp and gives access to five main tabs, one for each of the primary functions shown in Figure 1. We deliberately decided to supply only functions that are commonly used in historical climatology, but allow users to easily download selected ModE data for further processing. Input and customization options are selected within a tab, appearing on the same screen as the plots. For new users, it is vital not to overload the interface with information - be it with text or advanced options. To avoid this, we work with help texts that
- 115 explain how plots and data are calculated, but only when selected. The interface is also streamlined by hiding many UI elements until they are required. Non-standard tools such as custom months, single year maps and additional features to customize plots are only visible when the relevant customization option or tick box is selected.

## **3.3 Customization**

- 120 Having generated a plot, users have several options to customize their maps and timeseries. ClimeApp is designed to create graphics suitable for publication without the need for further editing in other programmes. The app supplies three sets of tools to customize plots: *Customize your map/timeseries*; *Custom features;* and *Custom statistics*. Under *Customize your plot*, the user can change titles, subtitles and the plot's axis. Once selected, axis values will stay fixed even after a plot has been changed, making it easy to quickly compare different regions
- 125 and time periods. *Custom features* adds and removes points, lines and highlights to/from the plot and includes a location search function (Tennekes, 2021) that can add labelled, geocoded points. *Custom statistics* allows users to add the *SD ratio* or *% sign match* statistics (see Appendix 2 for more information) as overlays to their maps or add percentiles and moving averages to their timeseries. All customization stays, even when plots are altered or different variables selected, saving time when creating multiple plots. Customization and plot inputs can also be
- 130 downloaded, saved and re-uploaded to quickly recreate previous plots.

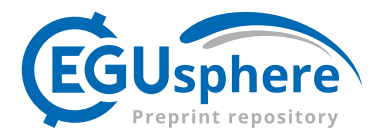

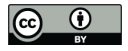

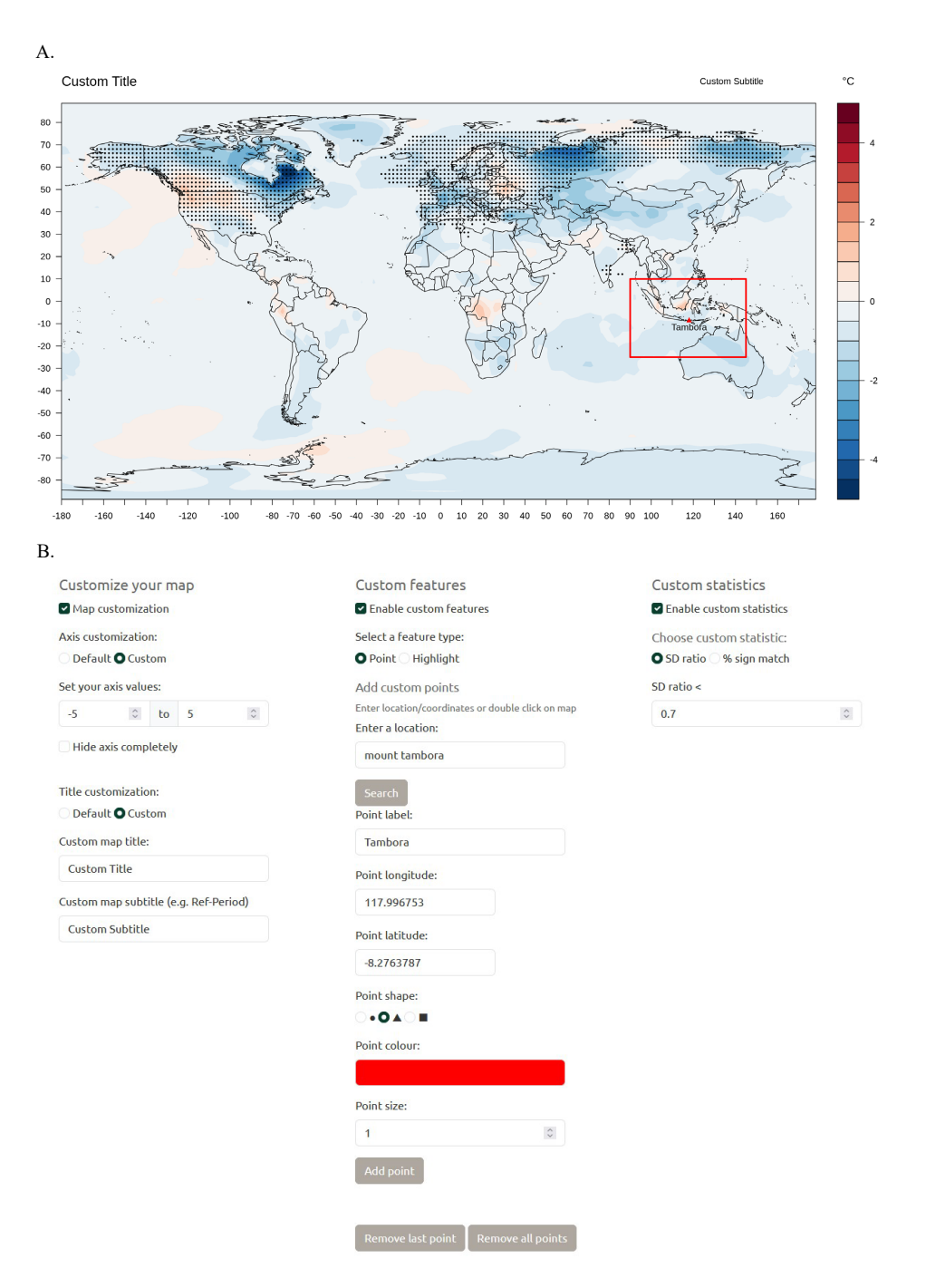

135

Figure 3. Example of a customized map from ClimeApp, showing: A. A customized anomaly map with added point, highlight and a statistical overlay; B. ClimeApp's map customization options.

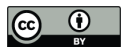

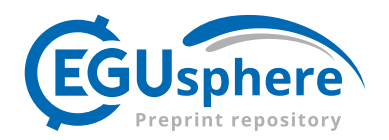

#### **3.4 Uploading/downloading data and plots**

- Nearly all the plots in ClimeApp can be downloaded in multiple file formats. Plot data can also be exported for 140 use in other programmes. In the *Anomalies* tab, advanced users can download multiple ModE variables as a single NetCDF file, while in the *Regression* tab, a statistical summary of the linear regression is also available for download. Users can upload their own data in three of the main tabs: *Composites* can be created from an imported set of years, while tables of annual data can be uploaded for *Correlation* or *Regression* analysis. Uploaded files can be compared with either ModE variables or further user data, making ClimeApp a useful tool
- 145 for performing simple correlation and regression analysis on your own material. Since files must be correctly formatted for ClimeApp to understand them, when uploading, users are shown an example image demonstrating how to correctly structure their file.

#### **3.5 Reactive functions and pre-processing**

One major benefit of Shiny apps is instant updating – as soon as a user selects new values, ClimeApp will 150 automatically update its plots to match the new selection. This is timesaving and allows researchers to explore the climate data quickly and efficiently. Exceptions have been made for changing the geographical area, adding points, lines and highlights and using *Annual Cycles* function, to allow all information to be entered before updating the plot. To enable plots to instantly update, ClimeApp uses R Shiny's *reactive functions*. These functions track all the variables they depend on, re-executing if one of these variables changes. This means that

155 only sections of code where a change has been made are re-run, reducing processing power and increasing response time. Reactive functions chain - each passing an output to a further reactive function until the final reactive output is passed to the UI, updating the onscreen plot or table.

To further reduce processing time, ClimeApp employs pre-processed data for common user selections. These 160 include five seasonal averages: December-January-February (DJF); March-April-May (MAM); June-July-August (JJA); September-October-November (SON); and Annual; and three variables: Temperature; precipitation; and sea level pressure. Annual means for each are already calculated and stored on the ClimeApp server, allowing them to be plotted without further computation. This considerably reduces the memory and time required for data processing and is especially valuable when users are working on large geographical areas or

165 over long time periods.

## **4 Case Study – Tambora reanalysed**

In 1815, on the Indonesian island of Sumbawa, Mount Tambora erupted. Large volumes of sulphur were injected into the stratosphere, forming a layer of aerosols around the globe. This layer considerably reduced incoming solar radiation, significantly affecting the global and particularly European climate (Brönnimann and Krämer,

170 2016). Using the latest and most comprehensive climate data, ModE-RA, ModE-Sim and ModE-RAclim, and the tools in ClimeApp, we can take a new look at the eruption's impact.

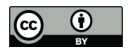

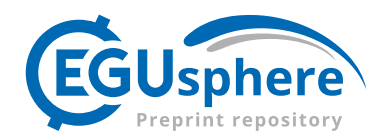

## **4.1 Tambora in ModE-RA, ModE-Sim and ModE-RAclim**

The year of 1816, following Tambora, has become known as the 'year without a summer', due to the extreme global temperature anomalies that followed the eruption. Using ClimeApp's *Anomalies* function, we can see the

175 unusually cold summer temperatures over Europe in all three ModE datasets:

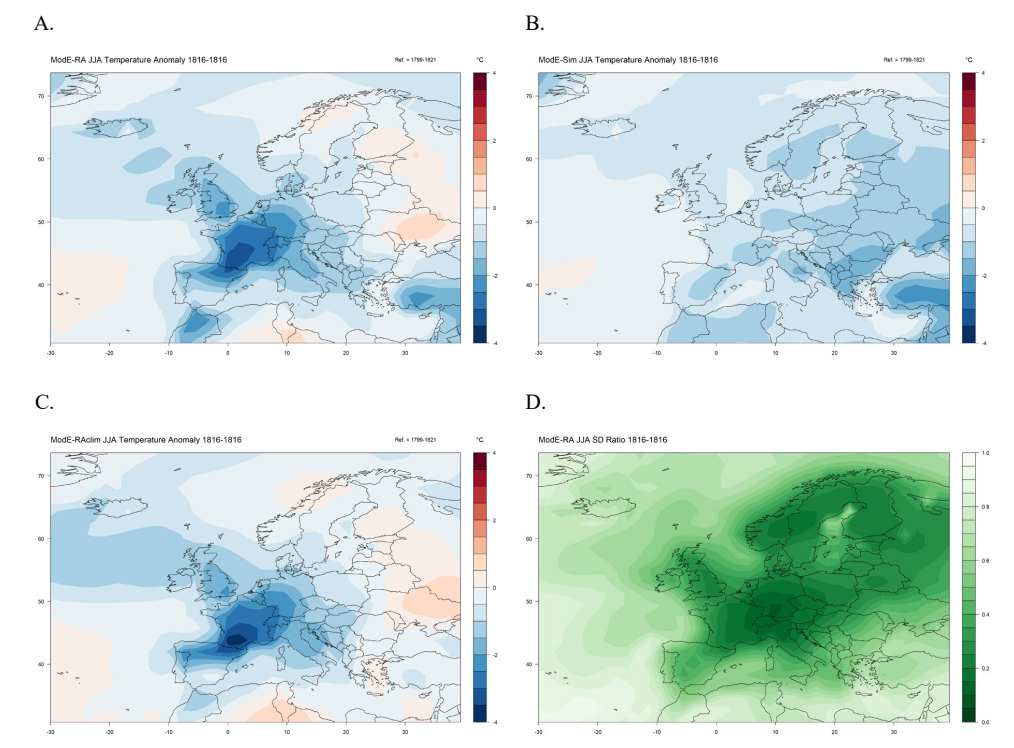

180 **Figure 4.** A, B & C) European temperature anomalies for June, July and August, 1816, as compared to reference period 1799 to 1821. Showing results from ModE-RA, ModE-Sim and ModE-RAclim, respectively. D) The standard deviation ratio (or SD ratio) between the ensembles of ModE-RA and ModE-Sim (see Source Analysis and Further Statistical Functions in Appendix 2 for more information).

A comparison between the datasets shows that the 1816 anomalies in ModE-RA and ModE-RAclim are 185 essentially the same, while ModE-Sim reports considerably smaller temperature changes. This suggests that either certain mechanics of the Tambora eruption are not captured by the ModE-Sim ensemble, or that only part of the observed cooling can be explained by aerosol forcing. The latter might indicate that lower temperatures were partly due to internal climate variability. This would support the suggestion by Brönnimann and Krämer (2016) that additional cooling in the 1810s may have been attributable to the long-term effects of the 1809

190 'unknown eruption', low solar activity and internal decadal variability in the ocean-atmosphere system.

The similarity between ModE-RA and ModE-RAclim results from the profusion of data sources for this period and region - 4778 European observations were assimilated for April to September in 1816 alone (see Figure 6). These constrain ModE-RA and ModE-RAclim, but not ModE-Sim. We can see this from the SD ratios in Figure

195 4.D. The SD ratio measures the difference in spread between the ensembles of ModE-RA and ModE-Sim. An SD ratio of 1 means that both ensembles have the same standard deviation, i.e. nothing was assimilated or

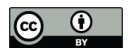

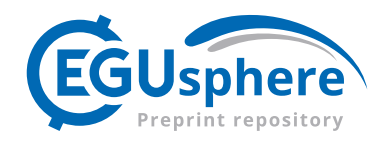

observations had no effect, while an SD ratio of 0 indicates an overconfident reanalysis since no uncertainty would remain. In general however, a lower SD ratio indicates where more information has been assimilated. In 4.D, we can see this over central and northern Europe, where the lower SD ratio suggests a more reliable 200 reanalysis, or at least one that is closer to the observations.

However, the SD ratio should not be the only measure of the dataset's reliability. If we use ClimeApp to view global precipitation rather than temperature in 1816, we can see the disparity between the ModE datasets reverse:

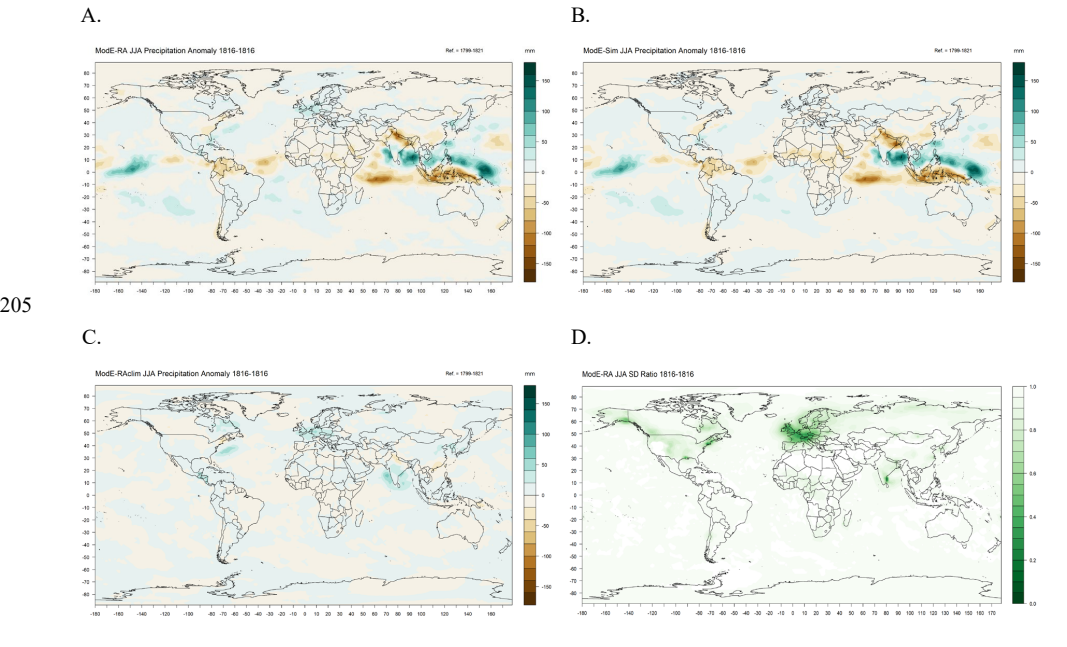

**Figure 5.** A, B & C) Global precipitation anomalies for June, July and August 1816, as compared to reference period 1799 to 1821. Showing results from ModE-RA, ModE-Sim and ModE-RAclim respectively. D) Standard deviation (SD) ratio of ModE-210 RA ensemble to ModE-Sim ensemble, showing significant constraint by observations only over Europe, coastal North America and SE India.

Here, ModE-RA very closely matches ModE-Sim, but not ModE-RAclim. This is because, while the tropical monsoon should have been seriously affected by Tambora (Marti and Ernst, 2009), there are few equatorial observations to capture this. ModE-RAclim is therefore unable to reconstruct significant changes in tropical

- 215 precipitation. ModE-Sim meanwhile, includes physical mechanisms predicting extreme monsoon changes from volcanic aerosol forcing, and passes these on to ModE-RA. Interestingly, in the one tropical location that is more constrained - southern India (see Figure 5.D) - ModE-RAclim does more closely match the predictions from ModE-Sim. Results from both precipitation and temperature broadly agree with previous reconstructions (Brönnimann, 2015) and modelling (Wegmann et al., 2014), though there are some regional differences in
- 220 precipitation which might reflect improved modelling or more comprehensive observations.

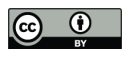

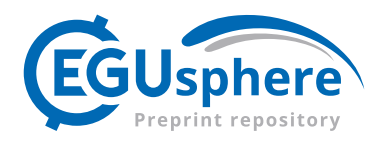

#### Assimilated Observations - Apr. to Sept. 1816 Total Sources = 7470 **TYPE** coral\_proxy ö documentary\_proxy glacier\_ice\_proxy ice\_proxy instrumental\_data lake\_sediment\_proxy other proxy speleothem\_proxy tree proxy Total Sources = 4778 VARIABLE n historical proxy natural proxy no\_of\_rainy\_days precipitation pressure sea\_level\_pressul temperature

**Figure 6.** ClimeApp *ModE-RA sources* plot, showing all assimilated observations for April to September 1816. By comparing the sources plot to the SD ratios (Figures 4.D and 5.D), we can see which observations significantly constrain the ModE-RA ensemble for a particular variable. For example, instrumental data (red) noticeably constrains JJA temperatures in Europe 225 (Figure 4.D), but the documentary proxies (yellow) in Africa have only a minor effect on the ensemble (possibly because the proxies correlate only weakly with boreal summer temperatures).

### **4.2 Compositing volcanic years**

To compare Tambora with other volcanic eruptions, we can use the *Composites* function in ClimeApp to view the temperature anomalies in 1816 alongside a composite of the anomalies following other major eruptions:

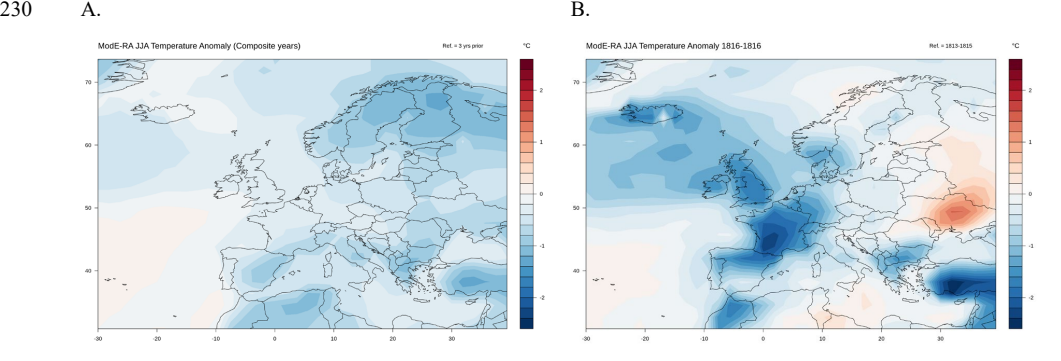

**Figure 7.** A) Composite of JJA temperature anomalies following the 12 largest volcanic eruptions, excluding Tambora, between 1422 and 2008, as measured by their impact on global stratospheric aerosol optical depth (Toohey and Sigl, 2017). Composited years are 1454, 1459, 1596, 1601, 1642, 1696, 1784, 1810, 1832, 1836, 1884 and 1992, corresponding to the 235 maximum volcanic forcing following each eruption. Anomalies are calculated with respect to the three years preceding each composite year. B) Temperature anomalies in 1816, following Tambora, as compared to the three years prior.

In the ModE-RA dataset, we see considerably larger anomalies following Tambora than in the more general composite of other eruptions. While this could suggest other, non-volcanic effects on the European climate, it is likely that the more individual patterns of each eruption are smoothed out in the composite, generating the more

240 homogeneous weaker cooling. In this case, compositing highlights the forced part of the volcanic signal, similar to running an ensemble of simulations. This would explain the similarity between Figure 7.A and Figure 4.B (the ensemble mean from ModE-Sim). The disparity may also partly result from the volcanic forcing following

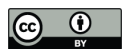

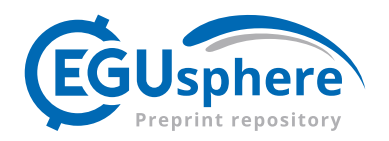

Tambora being approximately twice that of the composite sample or the fact that the composite volcanic years were also generally less constrained than 1816 and therefore closer to ModE-Sim.

## 245 **4.3 Removing the volcanic signal?**

Using ClimeApp, we can also attempt to remove the volcanic signal altogether from ModE-RA. The volcanic forcing data used in ModE-Sim (Toohey and Sigl, 2017), measures global volcanic forcing through stratospheric aerosol optical depth (SAOD). ClimeApp's linear *Regression* function can build a simple statistical model linking SAOD to European JJA temperatures. In principle this can 'remove' associated effects (at least according 250 to the linear regression model), leaving the 'residual' temperature variation unrelated to volcanic forcing:

A.

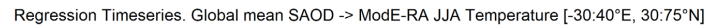

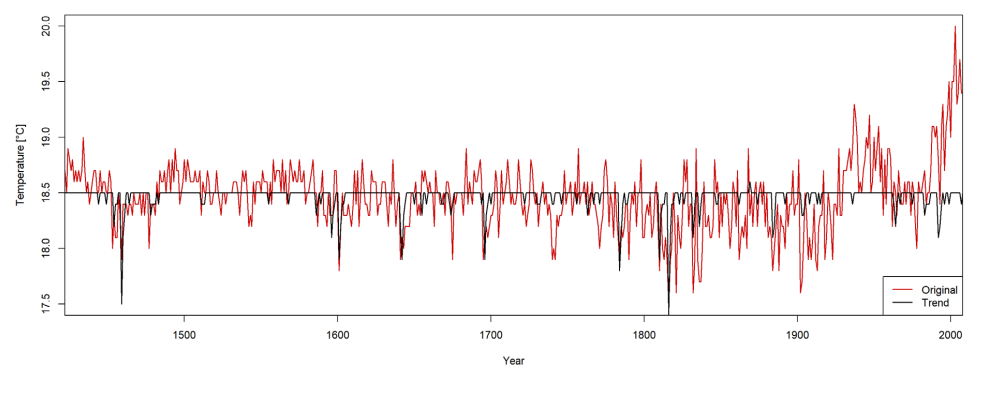

B.

Regression Coefficients. Global mean SAOD -> ModE-RA JJA Temperature. 1422-2008

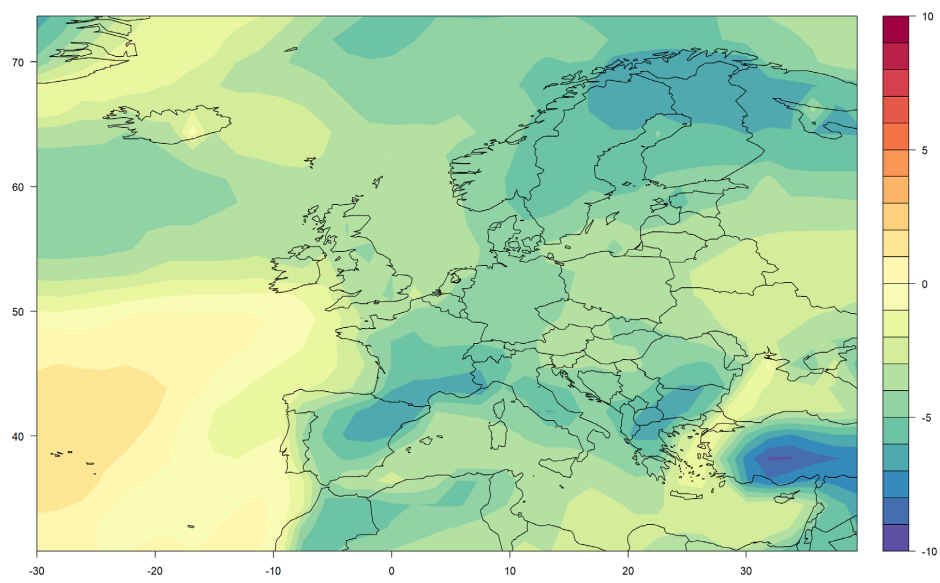

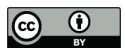

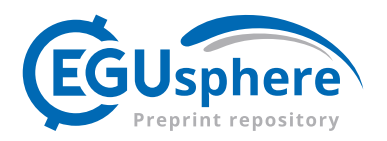

### 255 C.

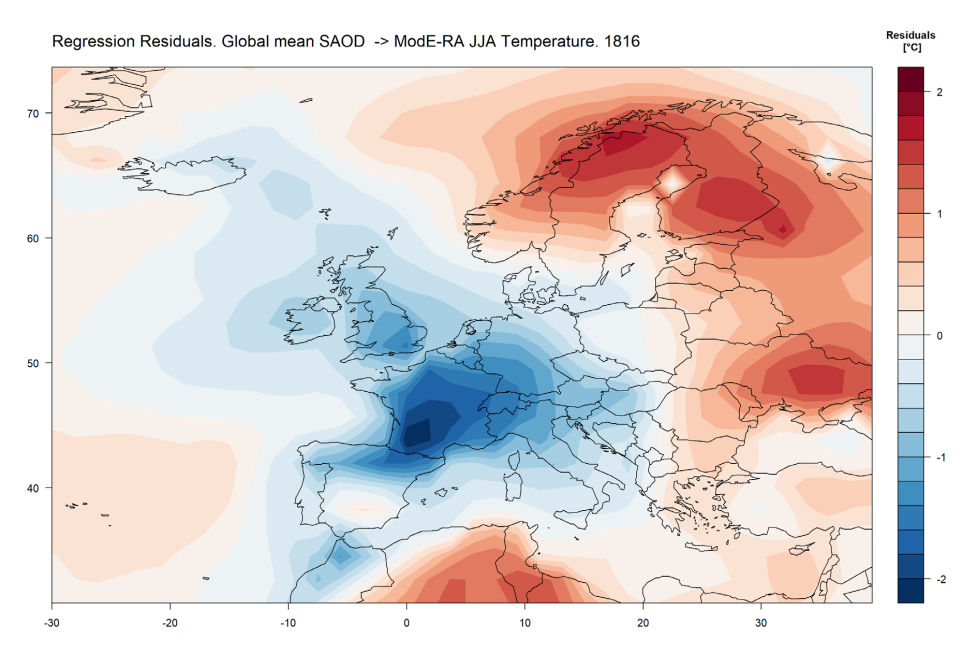

**Figure 8.** A) Timeseries showing the 'original' European JJA temperatures (1422-2008) used to train the model and the 'trend' in temperatures predicted by the regression model. Note that both timeseries show the spatial average for each year, while the actual regression model consists of an original and trend for each point on the map. B) Map showing the linear regression 260 coefficients linking JJA temperature and global SAOD. C) Residual European JJA temperatures in 1816.

The residuals show significant non-volcanic anomalies in 1816, that generally match the results from the anomaly and composite analysis. The regression coefficients agree with the results from ModE-Sim, predicting a mostly homogenous cooling over the European landmass in response to aerosol forcing. However, any further conclusions are limited by the assumption of a linear relation between SAOD and JJA temperatures. This is

265 unlikely, given the complex atmospheric dynamics governing the climate response to the radiative forcing (Brönnimann, 2015). Furthermore, the limited number of major eruptions reduces the reliability of any relationship drawn from a simple comparison of the data.

## **4.4 Comparing ModE-RA to historical data**

Tambora didn't only affect the climate, human society was also significantly impacted. At the turn of the 19<sup>th</sup> 270 century, grain prices were the most important indicator to measure the state of an economy (Ljungqvist et al., 2022). Even if other factors such as demand, military conflicts and the quality of the harvest played a role, quantitative supply was an important determinant of price (Krämer, 2015). We would therefore expect a link between price data and temperatures during the growing season. This can be tested using a sample of bread price

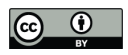

275

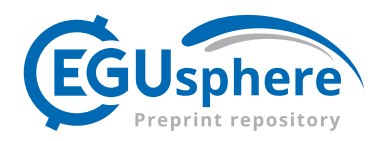

#### data from Lucerne, Switzerland and ClimeApp's *Correlation* function:

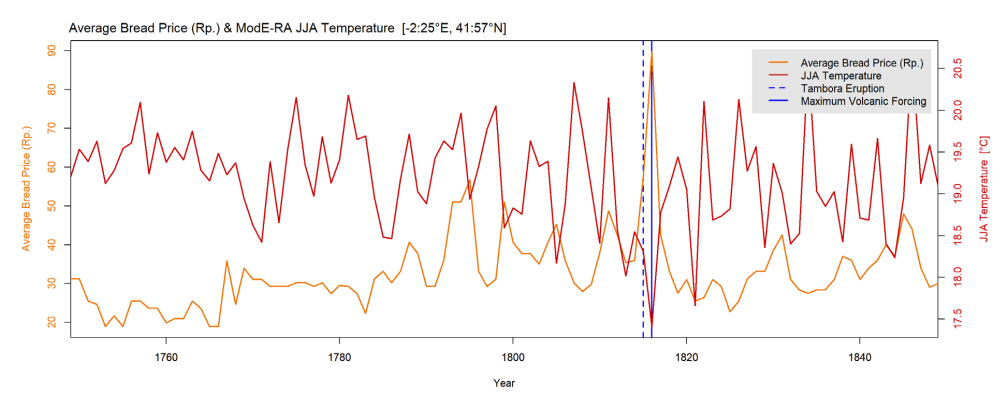

**Figure 9.** Timeseries correlation showing JJA temperatures from 1750-1850 over central Europe and the average price of bread ("Weissbrot") in Lucerne, Switzerland for the following year (Haas-Zumbühl, 1903). Timeseries correlation of  $r = -0.328$ , with a p value < 0.01. Prices are in Rappen per kg. Note that the following year bread price was used due to the "lag" between market price and temperature during the growing season.

- 280 The timeseries correlation gives us an inverse correlation of r = -0.328. This implies a weak but general correlation between the growing season temperatures and grain prices, where low temperatures presumably led to a poor season and a spike in bread prices. The connection is particularly visible after Tambora, where we see both a sharp rise in prices (in 1817) and a sudden temperature drop during the summer season of 1816. This coincided with unusually high precipitation, which may explain why we do not see a similar price spike in 1813
- 285 or 1821. Our results agree with previous work on Tambora, which demonstrated how adverse weather in Switzerland in 1816 played a crucial role in massively reduced crop yields. In the following year, this led to an increase in prices for grain and bread and widespread famine, particularly in eastern Switzerland (Brönnimann and Krämer, 2016).

## **5 Outlook**

## 290 **5.1 Potential for humanities**

It is well known how intertwined climate and society have been over the last 1000 years (Pfister and Wanner, 2021). Naturally, this has important implications for all sciences that concern themselves with humanity, but especially for history. An understanding of the climate can complement traditional historical approaches, adding a crucial dimension to our understanding of the past. As we did in our case study for the summer of 1816,

- 295 anomaly plots for specific years can illustrate how different regions were affected by extreme climate events. Correlations can depict the connection between historical and climate variables, thus substantiating historic argumentation. Such historical variables can range from crop yields and mortality rates to price data, as shown in the case study. Knowledge of climate history can also give us perspective on the current climate crisis (Lamb, 2002; Degroot et al., 2021). To this end, there exists a growing collection of databases for documentary sources
- 300 on historical climatology. Examples include tambora.org (Riemann et al., 2015) and Euro-Climhist (https://www.euroclimhist.unibe.ch/en/) - and these are now used in both historical and climatological research. However, there are still challenges to interweaving the two disciplines. These include the heterogeneity of approaches, the diversity of disciplinary perspectives and often mutually unintelligible terminology (White et al.,

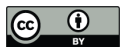

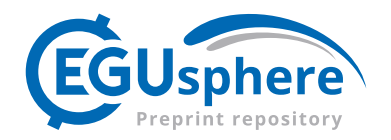

2023). We can innovate to overcome these difficulties however. ClimeApp provides a tool for accessing state-of-305 the-art data on the past global climate and the possibility to easily plot climate variables without coding skills. Source maps and standard deviation ratios provide simple and hopefully easily understandable tools to assess the reliability and relevance of the data. Furthermore, for historians using quantitative data, ClimeApp can be a convenient tool for correlation or regression analysis without needing external programmes. The appeal for the humanities to use ClimeApp lies in its simplification of scientific analysis, breaking it down, guiding the users 310 through all the important steps and providing explanations where needed.

#### **5.2 Potential for climate sciences**

We have already demonstrated some of ClimeApp's potential for climate science in our case study, but a few further points are worth making here. First and foremost, ClimeApp can save researchers considerable time creating field and timeseries plots that would otherwise have to be manually coded. As it incorporates many

- 315 analysis methods used in historical climatology, climatologists studying the age before instrumental measurements will find the ModE data invaluable. Our case study showed how contrasting ModE-RA, ModE-Sim and ModE-RAclim can give constructive insights into the causes of certain climate anomalies, while the source plots and SD ratio data can be used to assess the reliability and the limitations of ModE data. For the developers of ModE-RA, ClimeApp is particularly useful for testing their data, allowing them to quickly
- 320 visualise and compare the datasets. Other researchers can use the app to assess new palaeoclimate data, using the *Correlation* function to map correlations between their data and ModE-RA. For students and lecturers, we hope that ClimeApp makes advanced reanalysis data easily accessible for exercises and project work. Finally, ClimeApp can be a useful template for developing other Shiny projects, particularly those for processing and plotting complex data. The source code for the application is openly available (see Code availability) and can be 325 freely adapted for other applications.
	-

## **6 Conclusions**

This paper summarized the functionality and potential of the new ClimeApp web application. It demonstrates how simple applications can be powerful tools to make specialized data available to all. The application provides historians, climatologists and other researchers quick access to state-of-the-art ModE climate reanalysis.

- 330 Through a user-friendly interface, students and scientists can view and analyse the historical global climate with just a few clicks. Furthermore, and uniquely, ClimeApp allows detailed investigation of the sources used in a climate reconstruction. The *ModE-RA Sources* tool displays the type and location of all proxies and documentary sources used to constrain the ModE-RA climate models, while the *SD ratio* statistical analysis quantifies their effect on the final data. By re-examining the Tambora eruption and the 'year without a summer' in 1816, we
- 335 demonstrated how combining results from ModE-RA, ModE-Sim and ModE-RAclim can help us interpret the reanalysis data and begin to separate different factors affecting the palaeoclimate. We also showed how the correlation and regression functions can be used to combine ModE-RA with independent data to identify statistical relationships between climatic and non-climatic variables. ClimeApp, developed by a historian and a climate scientist, is as good an example as any of the value of bridging science and humanities to advance
- 340 interdisciplinary research. In this paper we have focussed on the app's potential in our respective fields, but possible applications could be imagined in many of the social and physical sciences. Our hope is that researchers

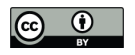

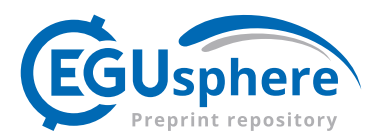

from various disciplines will benefit from using ClimeApp and ModE-RA, finding innovative and enlightening ways to integrate climate data into their own research.

## **Appendices**

## 345 **Appendix 1: R libraries used by ClimeApp**

library(shiny) library(ncdf4) library(maps) library(shinyWidgets)

- 350 library(RColorBrewer) library(shinyjs) library(bslib) library(readxl) library(xlsx)
- 355 library(DT) library(zoo) library(colourpicker) library(tmaptools) library(ggplot2)
- 360 library(sf) library(shinylogs) library(shinycssloaders)

ClimeApp v1.0 uses R-version 4.3.2.

## 365 **Appendix 2: ClimeApp functions and data processing**

Behind the Shiny interface, the processing and analysis done by ClimeApp is relatively straightforward. ClimeApp utilises the set of R libraries in Appendix 1 to extract and process the raw ModE data into a format selected by the user.

## **Anomalies**

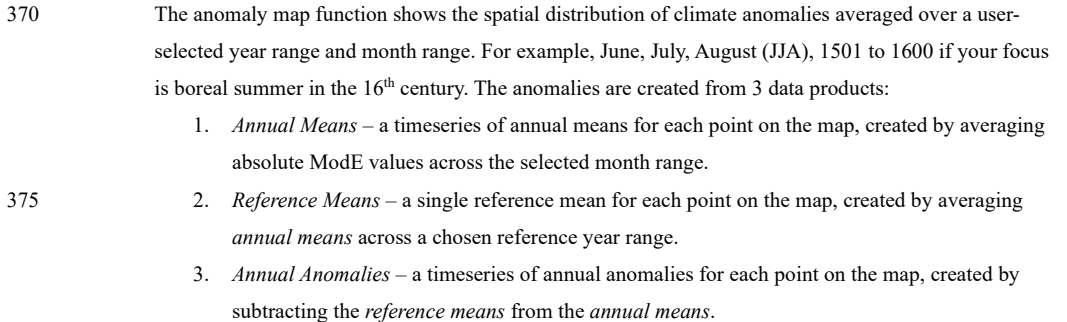

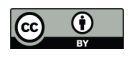

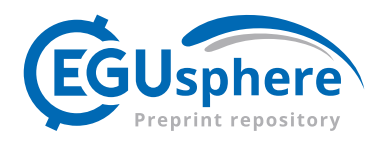

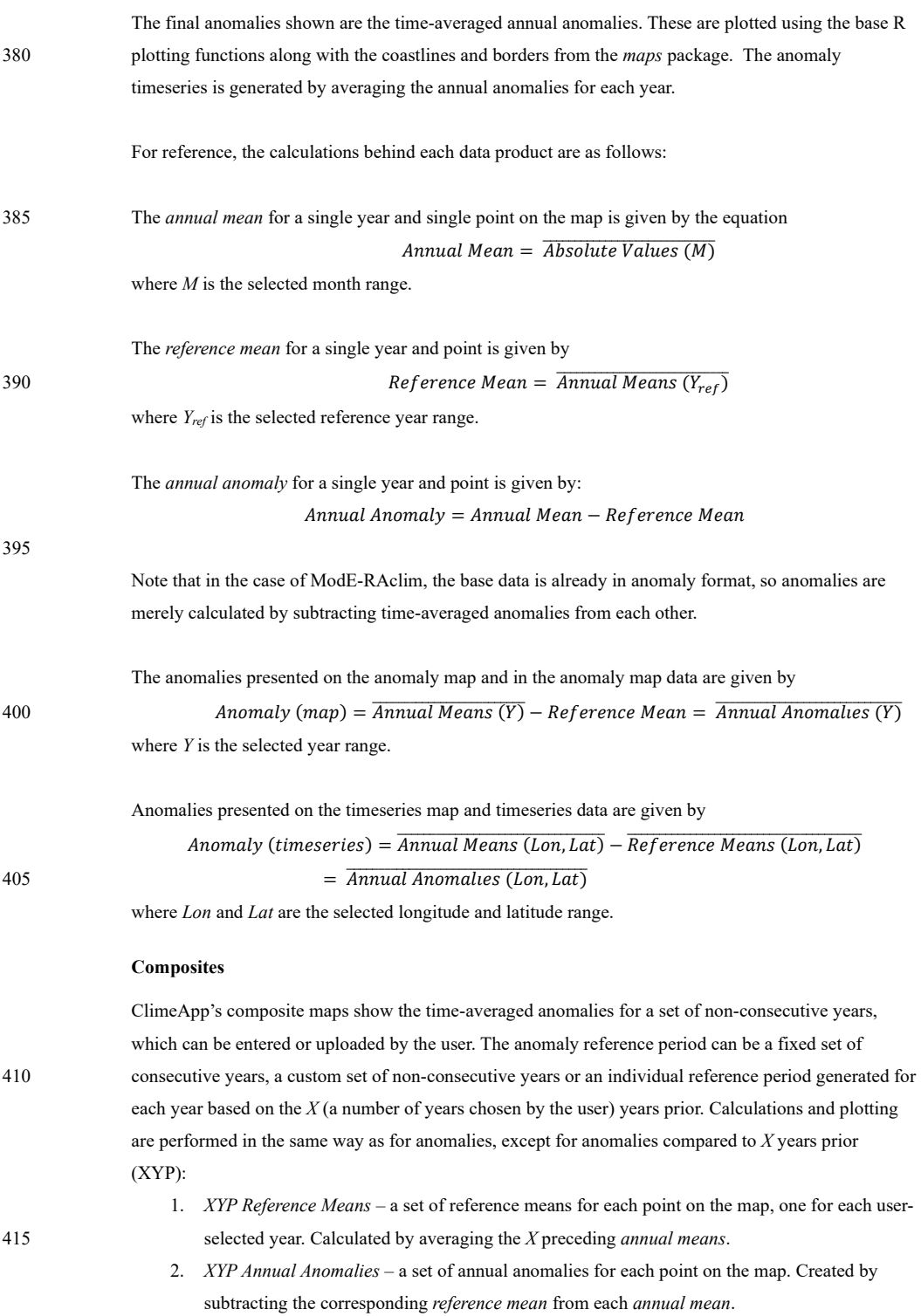

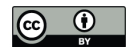

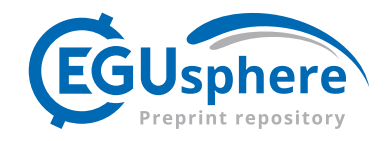

To give an indication of the consistency of anomalies over the set of years in the composite, ClimeApp contains a '% sign match' statistical tool. This marks regions where the *annual anomalies* that form the 420 composite agree in their sign more often than a user-defined threshold, given in percent. For example, for a composite of five years, with anomalies of -1 $\degree$ C, -5 $\degree$ C, 1 $\degree$ C, 15 $\degree$ C and -3 $\degree$ C, the displayed mean would be a positive 1.4°C, but only 40% of the years would match this, since 3 are in fact negative.

## **Correlation**

The correlation function allows users to generate a map of correlation coefficients, comparing either 425 ModE variables or user-uploaded timeseries. Using the *cor()* function from the *stats* R package (R Core Team, 2022), it can employ either the Pearson or Spearman's Ranks correlation method. If both variables are in 'field' format, i.e. gridded map data, it performs a timeseries correlation of the *annual means* for each point on the map with the corresponding *annual means* for the second variable. If one variable is a timeseries however, it correlates each set of *annual means* with the same timeseries. In 430 addition to the map, ClimeApp also produces a correlation timeseries, showing an annual timeseries of both variables (spatially averaged in the case of ModE variables) and a single correlation coefficient and p-value, calculated from those timeseries. The p-value shows the probability that the correlation was produced by random chance rather than an actual relationship between the variables.  $p < 0.05$  is generally recommended for drawing legitimate conclusions.

#### 435 **Regression**

In ClimeApp, regression operates in a similar way to correlation, performing a multiple linear regression analysis on a set of *annual means*. Using *lm()* from the *stats* R package, one or more independent variable timeseries are fitted to the dependent variable timeseries for each point on the map according to the model

440  $V_{Dependent} = \beta_1 V_{Independent 1} + \beta_2 V_{Independent 2} + ... + \alpha + Residual$ where  $\beta$  is the coefficient and  $\alpha$  is the intercept. ClimeApp then plots the spatial average of the dependent variable, trend (*β1VIndependent 1 + β2VIndependent 2 + …*) and residual as a timeseries. Provided the dependent variable is a field, maps of the coefficients for each independent variable can be produced, as can maps of the p-values and residuals for each year.

## 445 **Annual Cycles**

This function shows the spatially averaged monthly ModE values over a given year or set of years. In the case of a set of years, these can be presented individually or as an average.

## **Source Analysis and Further Statistical Functions**

The accuracy of ModE-RA is dependent on the availability and reliability of observations to constrain 450 the model ensemble of ModE-Sim. To capture this, ClimeApp includes tools for visualizing the sources used to create ModE-RA and ModE-RAclim and the standard deviation (SD) ratio of the ModE-RA and ModE-Sim ensembles. The ModE-RA sources are presented as a semi-annual map showing the data points assimilated for each half-year, grouped by type and variable (see Figure 6). This allows the user to see where proxy, documentary or instrumental observations were integrated into the reconstruction

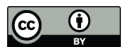

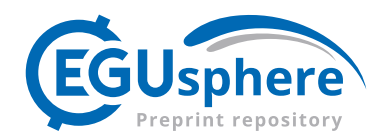

455 and any gaps in the data. The SD ratio meanwhile, is the standard deviation of the ModE-Sim ensemble divided by the standard deviation of ModE-RA after the assimilation of observations:

$$
SD \; ratio = \frac{\sigma_{Model-RA \; Ensemble}}{\sigma_{Model-SIM \;Ensemble}}
$$

This gives a value between 0 and 1 for each month and grid point, with 1 showing no constraint (i.e. the ModE-RA output is the same as that of ModE-Sim and entirely generated from the models) and lower 460 values showing increasing constraint by observations, meaning there are either more observations or that they are more 'trusted' by the reconstruction. The temporal mean of the SD ratio can be presented in ClimeApp as a contour map or grid-point overlay on the anomaly maps.

On timeseries plots, users have the option to add percentiles and moving averages. The moving 465 averages are calculated using a rolling mean of timeseries values over a number of years selected by the user (default 11). To generate the percentiles, a Shapiro-Wilk test (Shapiro and Wilk, 1965) is first conducted on the timeseries data. If the data is normally distributed, which is rare for ModE timeseries, then percentiles are calculated from the mean and standard deviation of the timeseries using the *qnorm()* function from the *stats* package. If the distribution is non-normal, ClimeApp instead finds the value 470 corresponding to the quantile matching the users selection (i.e. for the 0.95 percentile, it returns values that 5% of all values are above/below), using the *quantile()* function from the *stats* package.

### **Appendix 3: Current limitations and future development**

The data available in ClimeApp is currently limited to ModE-RA, ModE-Sim and ModE-RAclim, and only four variables within those datasets. It also has only limited options for users to upload and process other data, and 475 the web app's ability to host a large number of users at the same time is limited by its current processing power.

To address some of these issues and to add further functionality to ClimeApp, future development plans include:

- Using the ModE-RA sources as an interactive access point for the ModE-RA feedback archive, a database detailing how each observation was used in assimilation process.
- Adding access to individual ModE-Sim ensemble members for more detailed study.
- 480 Adding access to more variables from ModE-RA, such as wind speed and direction.
	- Allowing users to upload their own gridded field data for purposes of plotting, averaging and correlation/regression against the ModE-RA data.
	- An API for other web-based research environments such as nodegoat (van Bree and Kessels, 2013).
	- The export of georeferenced raster and vector files for usage in GIS.

485

### **Appendix 4: Outreach and feedback**

ClimeApp has already been included in the curriculum of two courses at the University of Bern: Brönnimann, 2023, Climatology III (Climate variability and change); and Huhtamaa, 2023, Climate and Society in History. It will also be included in further courses at the University of Bern from 2024 onwards inlcuding a three session 490 workshop introducing ClimeApp and its applications.

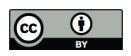

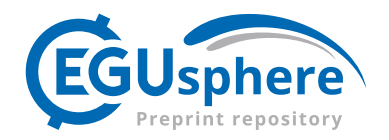

 The full application was launched in early 2024 and presented at the EGU conference in Vienna and the Climate of the Past and Societal Responses to Environmental Changes conference in Bern.

495 ClimeApp has its own feedback and suggestion email address (climeapp.hist@unibe.ch), presented on the *Welcome* page, where users can report any issues and suggest improvements. These are then considered by the developers before being added to the application's Trello page (https://trello.com/b/3hKu3RlL/climeappdevelopment), where users to track their suggestions and see what we are currently working on. These contributions are vital for making ClimeApp as useful and user-friendly as possible.

## 500 **Code availability**

The essential code of ClimeApp – *app.R* and *helpers.R* – is available on the projects GitHub page. https://github.com/ClimeApp/ClimeApp\_development

## **Data availability**

The Mode-RA database can be downloaded at: https://www.palaeo-ra.unibe.ch/data\_access/

## 505 **Author contributions**

NB and RW conceptualized, created and developed ClimeApp as part of their respective PhD projects. They conducted research and analysed data for the case study, produced all graphs and figures and contributed equally to the manuscript. NW co-developed ClimeApp, is responsible for the mail-feedback and manages the Trello page. JF and RH wrote the SD ratio function used in ClimeApp, set up the university server and gave technical

510 advice on the ModE data and contributed to the writing of the manuscript. HH and SB encouraged and promoted the creation of the application and helped with the scientific outreach for the project. All authors discussed the project and its results, helped with the quality control of the final product and provided comments on the manuscript.

## 515 **Competing Interests**

The authors declare that they have no conflict of interest.

## **Disclaimer**

## **Acknowledgements**

520 Niklaus Bartlome, Richard Warren, Noémie Wellinger, Heli Huhtamaa (project PI) and Luc Billaud (graphics designer and creator of the logo) received funding from the State Secretariat for Education, Research and

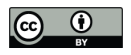

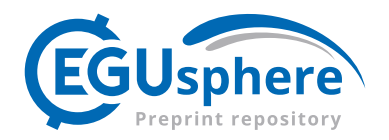

Innovation (SERI contract number MB22.00030, VolCope) and the Swiss National Science Foundation (SNSF grant number PZ00P1\_201953, DEBTS).

Jörg Franke and Ralf Hand received funding form the European Union H2020/ERC grant number 787574

525 PALAEO-RA. The ECHAM6 simulations (ModE-Sim) were performed at the Swiss Supercomputer Centre (CSCS) and the University of Bern Linux Cluster (UBeLix).

## **Financial Support**

ClimeApp is developed within the frame of the VICES (Volcanic Impacts on Climate, Environment and Society) project, which is funded by SERI (contract number MB22.00030) and SNSF (grant number PZ00P1\_201953).

530 ClimeApp relies heavily on the ModE-RA database. Its project PALAEO-RA is funded with H2020/ERC grant (grant number 787574).

## **References**

Brönnimann, S.: Climatic Changes Since 1700, 55, Springer, Cham, 2015.

Brönnimann, S.: Infopage for Course - Climatology III (Cimate variability and change), University of Bern,

535 https://www.climatestudies.unibe.ch/courses/courseinfo/index\_eng.html?id=54, last access: 26 January 2024.

Brönnimann, S. and Krämer, D.: Tambora and the "Year Without a Summer" of 1816. A perspective on earth and human systems science, Geographica Bernensia, 90, Geographica Bernensia, 2016.

Chang, W., Cheng, J., Allaire, J. J., Sievert, C., Schloerke, B., Xie, Y., Allen, J., McPherson, J., Dipert, A., and 540 Borges, B.: shiny: Web Application Framework for R, available at: https://shiny.posit.co/, 2024.

Degroot, D., Anchukaitis, K., Bauch, M., Burnham, J., Carnegy, F., Cui, J., Luna, K. de, Guzowski, P., Hambrecht, G., Huhtamaa, H., and others: Towards a rigorous understanding of societal responses to climate change, Nature, 591, 539–550, https://doi.org/10.1038/s41586-021-03190-2, 2021.

Fajardo, J., Corcoran, D., Roehrdanz, P. R., Hannah, L., and Marquet, P. A.: GCM compareR: A web application 545 to assess differences and assist in the selection of general circulation models for climate change research,

- Methods Ecol. Evol., 11, 656–663, https://doi.org/10.1111/2041-210X.13360, 2020. Gebauer, J. E., Adler, J., and DGKL working group "Digital Competence": Using Shiny apps for statistical analyses and laboratory workflows, J. Lab. Med., 47, 149–153, https://doi.org/10.1515/labmed-2023-0020, 2023.
- 550 Haas-Zumbühl, F.: Die Kernenpreise und Brotpreise in Luzern von 1601 bis 1900: Beilage Nr. 16, Zeitschrift für schweizerische Statistik, 39, 369–374, 1903.

Hand, R., Samakinwa, E., Lipfert, L., and Brönnimann, S.: ModE-Sim – a medium-sized atmospheric general circulation model (AGCM) ensemble to study climate variability during the modern era (1420 to 2009), Geosci. Model Dev., 16, 4853–4866, https://doi.org/10.5194/gmd-16-4853-2023, 2023.

555 Huhtamaa, H.: Infopage for Course - Climate and Society in History, University of Bern, https://www.climatestudies.unibe.ch/courses/courseinfo/index\_eng.html?id=166, last access: 26 January 2024.

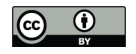

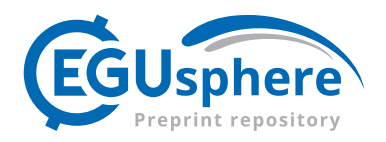

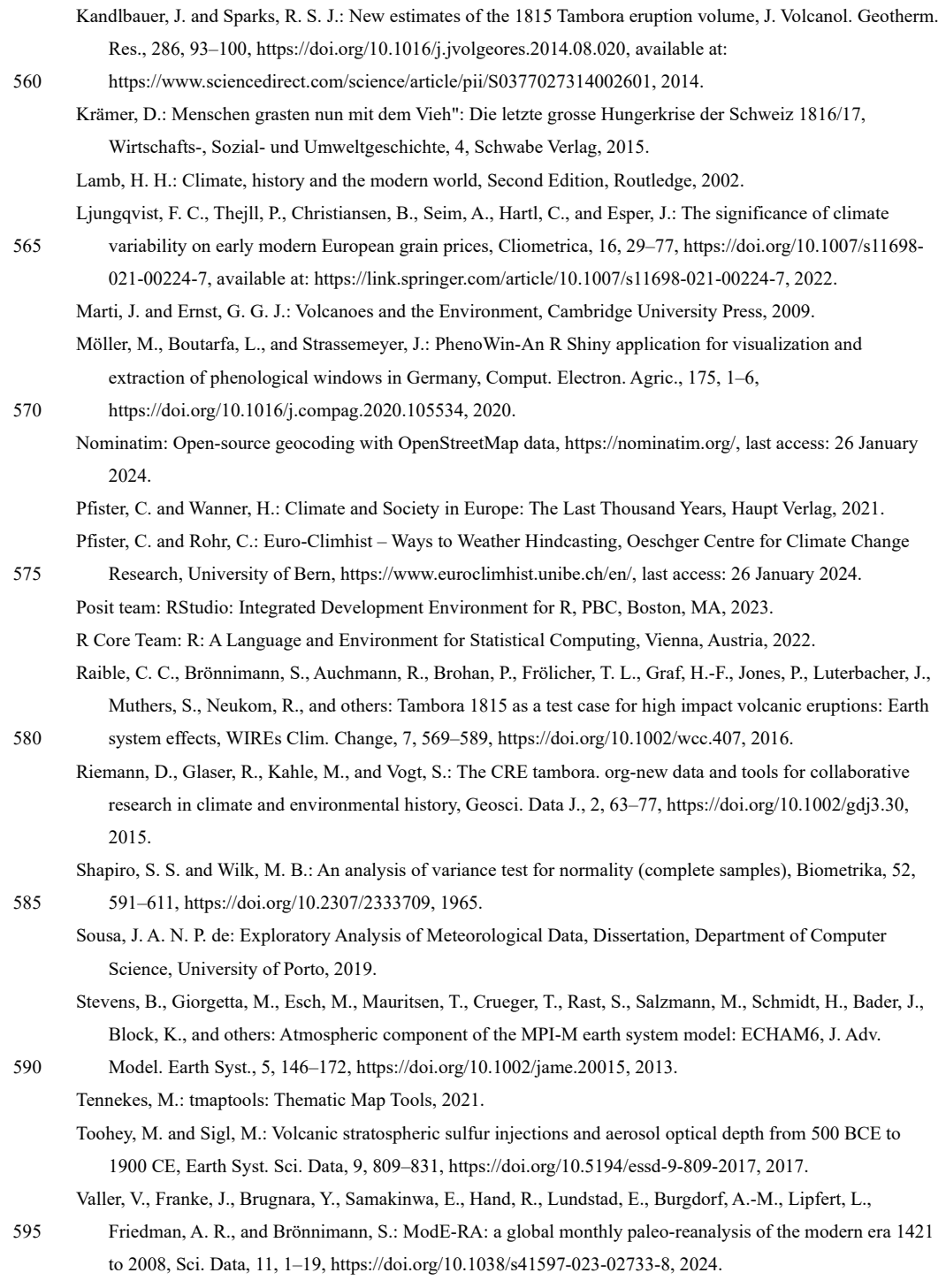

van Bree, P. and Kessels, G.: nodegoat: a web-based data management, network analysis & visualisation environment, LAB1100, http://lab1100.com, https://nodegoat.net/, last access: 26 January 2024, 2013.

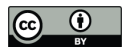

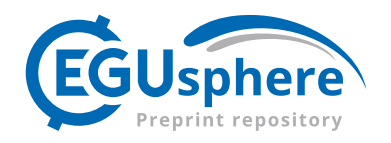

Wegmann, M., Brönnimann, S., Bhend, J., Franke, J., Folini, D., Wild, M., and Luterbacher, J.: Volcanic

600 Influence on European Summer Precipitation through Monsoons: Possible Cause for "Years without Summer"\*, J. Climate, 27, 3683–3691, https://doi.org/10.1175/JCLI-D-13-00524.1, 2014.

White, S., Pei, Q., Kleemann, K., Dolák, L., Huhtamaa, H., and Camenisch, C.: New perspectives on historical climatology, WIREs Clim. Change, 14, 1-17, https://doi.org/10.1002/wcc.808, 2023.

Wood, G. D.: Tambora: The Eruption that Changed the World, Princeton University Press, 2014.